# camú *Student's Leave Management*

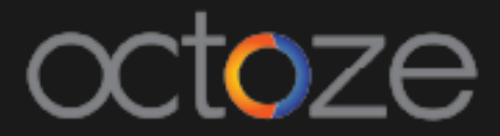

### *Student's Leave Management*

CAMU system allows the students to raise the leave requests and the same will be approved by the respective staff / co-ordinator. The students can raise the request from MyCamu as like below:

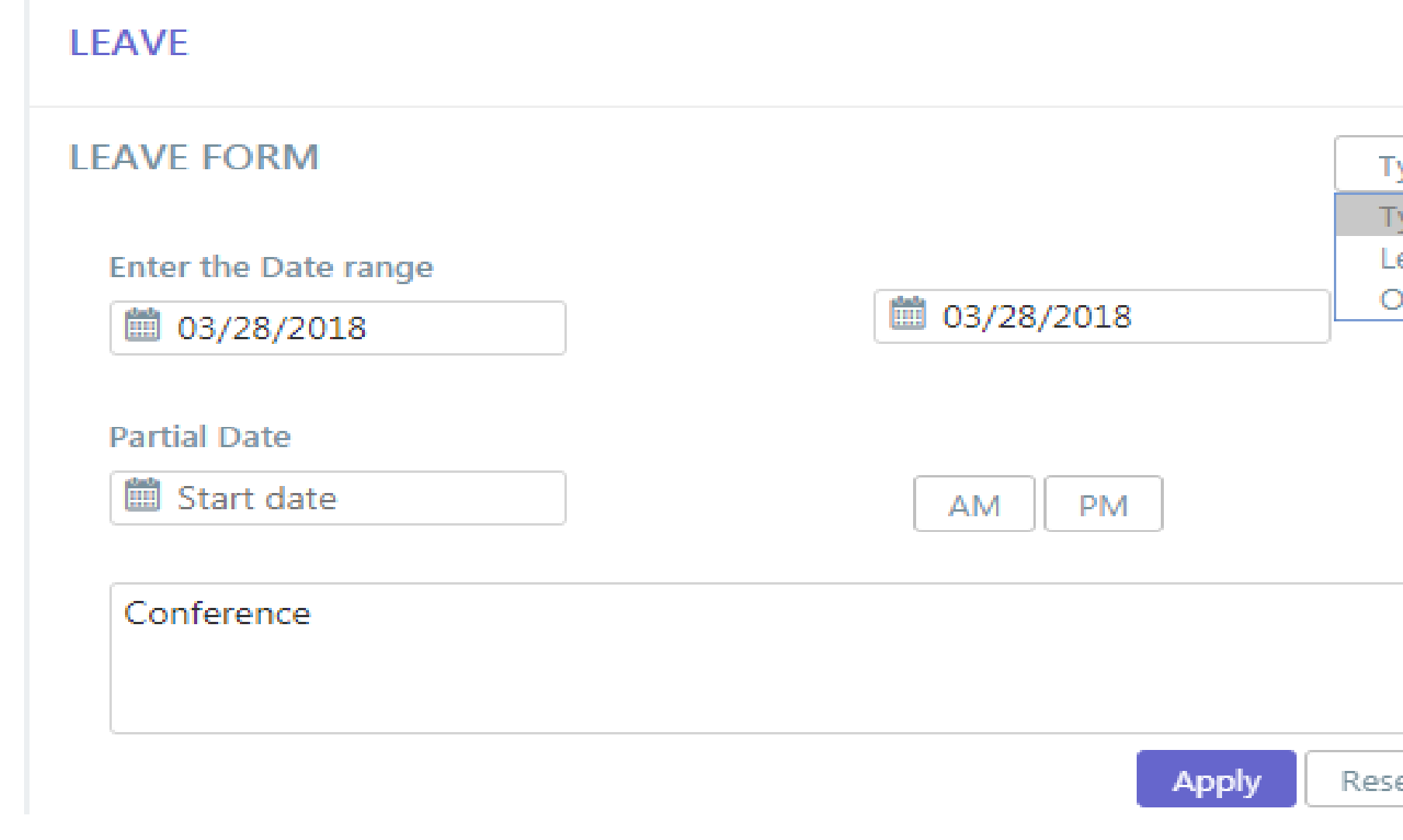

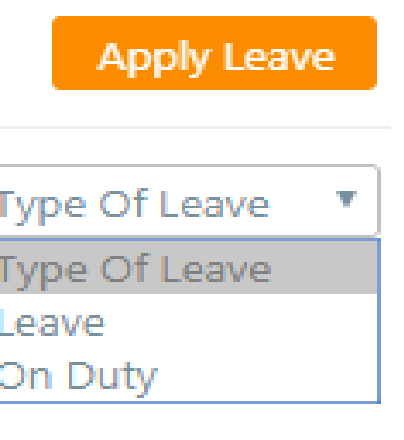

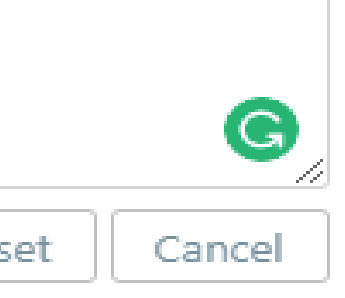

- 1. Student's can apply leave by selecting Apply Leave
- 2. Select the date range for which the leave is to be applied.
- 3. Leave request will be sent to the respective staff/ co-ordinator for Approval.

The requested leave will be available to the co-ordinators /staff for Approval/Reject. To approve the student's raised leave, open the student's profile in the CAMU application in Student list as below:

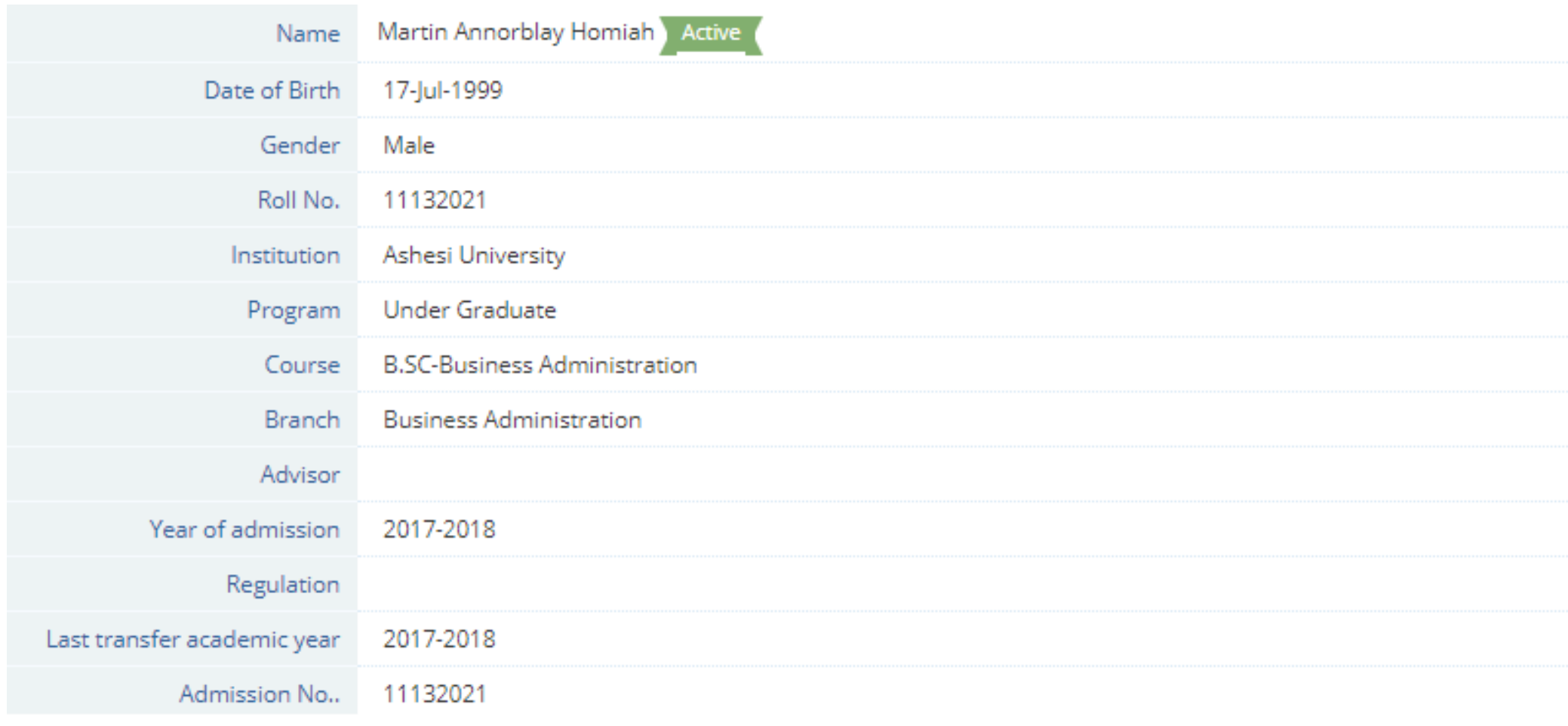

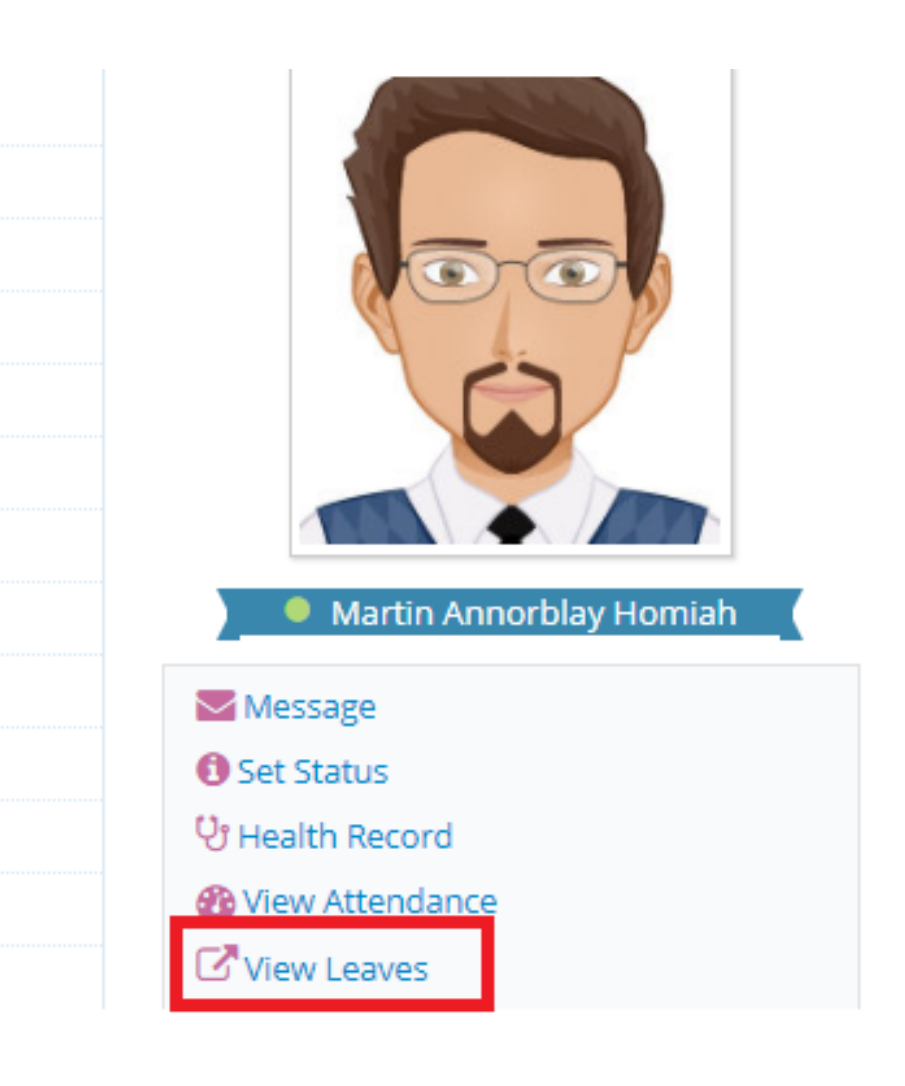

### Student's raised leave will be displayed as below to the staff for the approval. Select the raised leave request and the staff will either Approve/ Reject the leave request.

### **View Leaves**

### Martin Annorblay Homiah 11132021 Semester 15a2140194359a6596bb89249

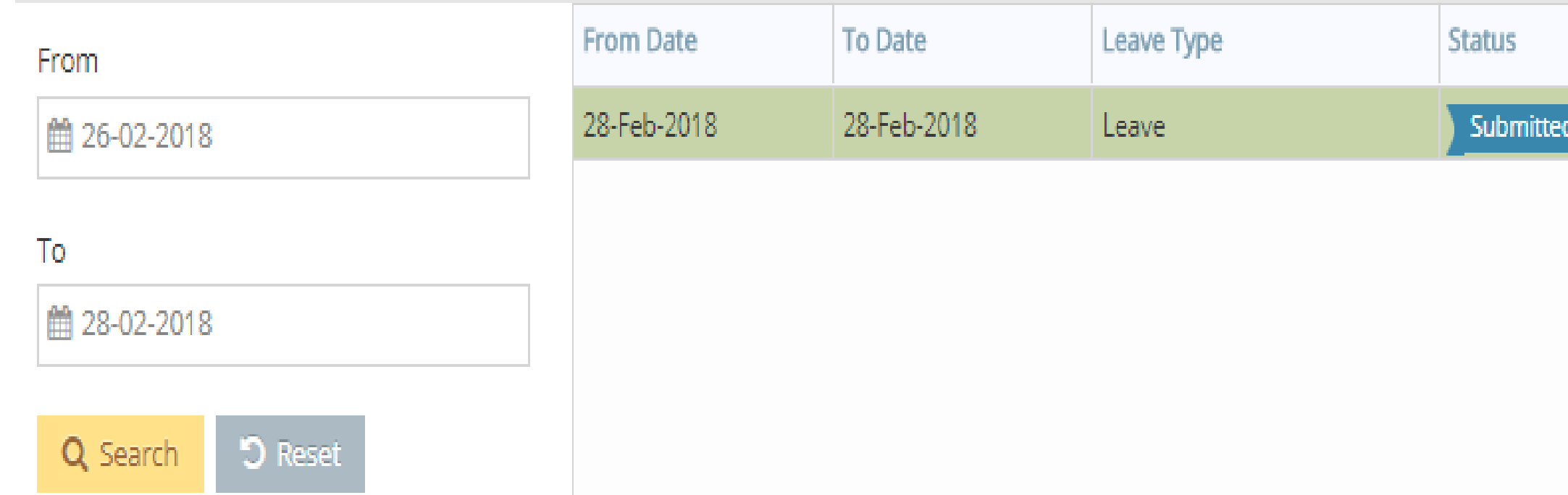

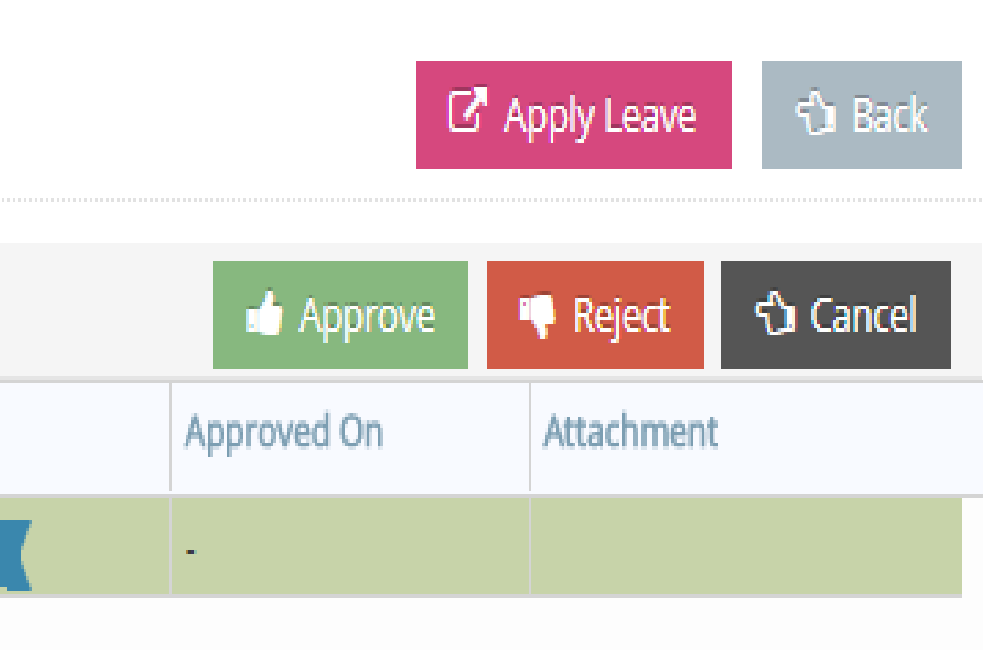

Thank You.

## Camú